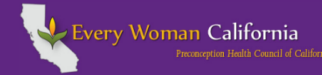

# How to Use the Forums

www.everywomancalifornia.org

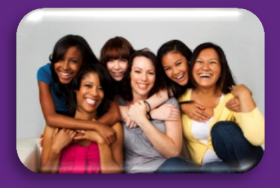

**Threads** 

The Forums section of the website allows public health professionals the opportunity to network and share ideas about how to integrate preconception health into programs and activities. Resources can be uploaded for feedback and/or suggestions. Some forums also have password-protection to prevent viewing by the general public and by those without the password.

There are two ways to access and view the forums. The best way is by logging into your contributor account and using the administration area. These instructions will describe that method.

#### Accessing the Forums

- 1. **[Log in](http://www.everywomancalifornia.org/login.cfm)** to the Every Woman California website with your username and password.
- 2. Proceed to the administration area.
- 3. Click "Forums" on the left-hand side.
- 4. You will be presented with the following screen that shows all the forums **(A).[†](#page-0-1)**

#### **Key Terms:**

Forum (larger category)> Thread (topic area) > Messages/Postings (messages related to thread topic)

#### **Example:**

**Forum:** Diabetes and Preconception Health **Thread:** Diabetes and Preconception Health Brochure

**Messages/Postings:** Feedback for the brochure

#### **Forums**

Welcome to the Forums on everywomancalifornia.org. If you have trouble using the for<br>please email **info@everywomancalifornia.org** and we will do our best to help you.

#### Manage Subscriptions My Account Search Help

#### Forum **Threads You HAVE to hear about this!** .<br>This forum is an excellent place to post new information with public access. This<br>nformation will be available in read-only format to all visitors of the website. For this information will be available in read-only for reason, private information that is not appropriate for public sharing should not b Website User Information<br>Please email info@everywomancalifornia.org if you have trouble using the forums (or<br>to request access to a particular forum) and we will do our best to help. **bsite User Information**

vate Forums Forum

California Peer Preconception Education Collaborative (CPPEC)

# **(A) Forums page - displays all forums**

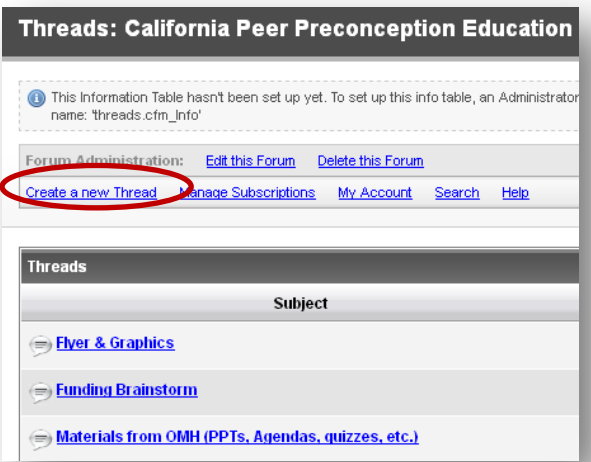

#### **(B) Threads page - lists all threads in forum**

# Creating a Thread

- 5. From screen **(A),** click on the forum in which you would like to create your thread.**[‡](#page-0-2)**
- 6. Once you have gained entry into the forum, you will see all the current threads **(B)**. Click on "Create a new thread," which is on the top left.

**Note: s**ome forums (indicated by an icon with a lock symbol  $\left(\frac{m}{2}\right)$  do not have the option to create a new thread.

 $\overline{a}$ 

<span id="page-0-0"></span>**<sup>\*</sup>** If you do not have one, please [register.](http://www.everywomancalifornia.org/users_registration.cfm) You will have to wait until you have been approved before you are able to use all features of the website, though you may be able to access some forums in "view-only" format.

<span id="page-0-2"></span><span id="page-0-1"></span>**<sup>†</sup>** Some forums are public and some are private. Private forums require special permissions or a password. If you believe that you should be provided access to a forum, please emai[l info@everywomancalifornia.org](mailto:info@everywomancalifornia.org) to request access.

- 7. On the screen that appears **(C)**:
	- Choose a subject for your thread, which will show up as the thread's title and a link to your more detailed message.
	- Verify that your thread will be placed in the correct forum.
	- You may be provided the option to make your thread "visible to only logged in users," "sticky," or "read only." "Sticky" means that the thread would always be placed at the top in that forum.
	- Add the first message for your thread in the box called "message body." You can include attachments by clicking "browse."
	- You can subscribe to your thread at this time.

### Posting a Message

**Note:** Some threads do not allow you to post messages and so the options described below will not be available.

- 8. If you are already logged into the administration area and viewing the messages in a thread **(D)**:
	- Formulate a quick reply by scrolling to the bottom of the page and typing your message in the box that appears. Then, click "Post quick reply." You can subscribe to the thread here as well.
	- Or, you can click on the link, "Post a message," at the top of the page (or to the right of the "quick reply" box). Doing this allows you to apply formatting, fonts or upload an attachment. You can click "Preview" to view your post prior to adding it. You can also subscribe to the thread here. Click "Add message" when you are ready for your post to be live.
- 9. If you are not logged in:
	- Follow steps 1-4 and click on the forum of your choosing.
	- Click on a thread of your choice and follow step 8.

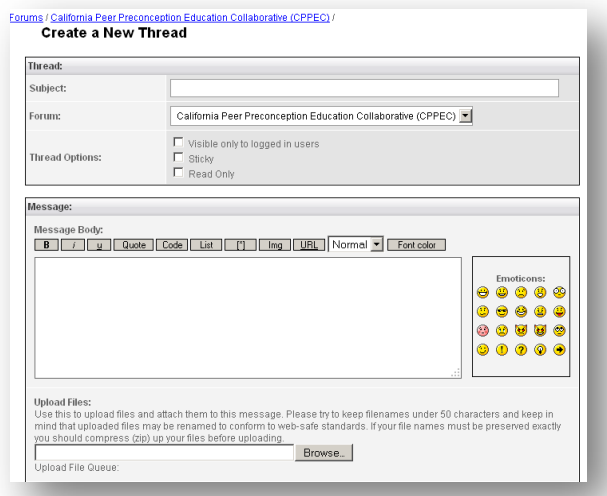

### **(C) "Create a new thread" page**

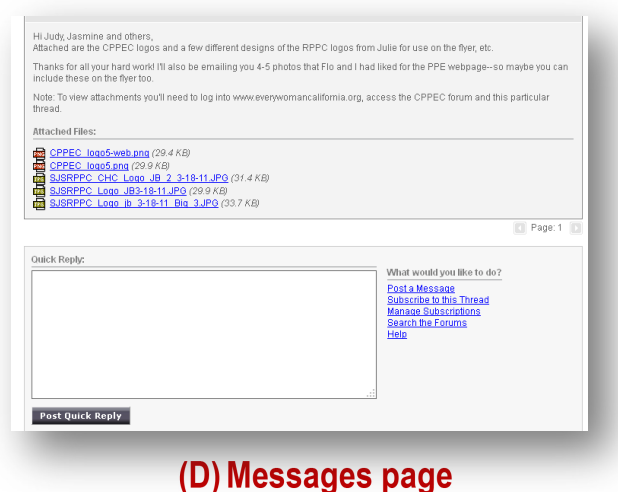

#### Subscribing to a Forum or Thread

10. Subscribing to a Forum:

- From screen **A**, click on the forum topic to which you would like to subscribe.
- On the top of the page, click on the link that says "subscribe."
- Once subscribed, you should receive a confirmation message. The next time when you access the forum, the "subscribe" link will no longer be there.
- **To unsubscribe from a forum**, go to the forum overview page (screen **A**) and click "manage subscriptions." You can also access this link from individual forum pages. You should see a listing of all forums and threads to which you are subscribed. Click on the "unsubscribe" link next to the forum from which you would like to unsubscribe.
- 11. Subscribing to a Thread:
	- Once on the forum page, click on the thread of your choosing.
	- On the top of the page, click on the link that says "subscribe."
	- Once subscribed, you should receive a confirmation message. The next time when you access the forum, the "subscribe" link will no longer be there.
	- **To unsubscribe from a thread**, go to the forum overview page (screen **A**) and click "manage subscriptions." You can also access this link from individual forum pages. You should see a listing of all forums and threads to which you are subscribed. Click on the "unsubscribe" link next to the thread from which you would like to unsubscribe.

### Creating a Forum

Multiple forums currently exist for various content areas, which you can see when you access the forum section of the administration area. When you create a thread, you must identify a forum in which it best fits. If you find that no existing forum adequately captures your area, you may need to create a new forum. To do this, please send an email to [info@everywomancalifornia.org](mailto:info@everywomancalifornia.org) with the following information:

- a) The name of your proposed forum
- b) Any restrictions that you would like to place on the forum, which would affect all subsequent threads and posts. These might include password protection and/or viewing by specific partner organizations only.

If you have questions, please email **info@everywomancalifornia.org**